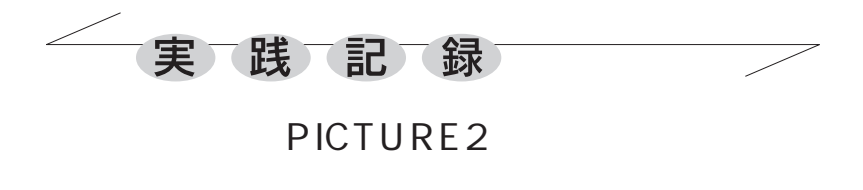

1. TEX の限界

 理数系の文書をワープロソフトで作成すると, どこかぎこちない印象が残ります。それを越える 近道は,TEX を使うことです。労せずしてプロ感 覚の文書作成が可能になります。

 しかし,TEX にも能力の限界がないわけではあ りません。私は長く TEX とつきあってくる中で, TEX の恩恵に大いにあずかる一方,意図する文 書がうまく作れないもどかしさを覚えることもあ り,さらには,マクロによる機能拡張だけでは乗 り越えることの困難な TEX 本来の限界があるこ とにも気づくようになりました。

 困難なマクロ作りに手間をかけるくらいなら, いっそ,TEX の機能をカバーしつつ,TEX では 実現困難な機能をも可能にする文書作成ソフトを 作ってしまった方が早いのではないか。そう考え て作り始めたのが,表題の PICTURE2 です。現在 も開発進行中ですが,一応,TEX に比肩しうると ころまで来たと自負しています。

 PICTURE2 で何ができるかをお示しする前に, TEX の限界だと私が感じている点をいくつか列 挙しておきます。これらはどれも,TEX 本体がサ ポートしていないため,マクロで実現することが 困難(実現しているようでも不完全)な機能です。

・ボックスの周囲へのテキストの回り込み。実現 しているマクロもありますが,制約が強くて案外 うまくいきません。

・画像と色の自在な使用。これは TEX 本体にはな い機能です。苦肉の策として DVI コントローラ に処理をゆだねているわけですが,使用の自在性 PICTURE2 の描画の実際を示します。 には限界があるように思います。

・数式における大型記号。括弧やルートが大きく

愛光高校・数学科

なると,美的とは言い難い形になります。 ・複数行にまたがるアンダーライン。実現してい るマクロはありますが,制約があります。( これ は実は PICTURE2 においても、近い将来のため の課題になっています。)

・描画機能が不十分。

などです。

#### 2. PICTURE2 とは

PICTURE2 は,図・数式・画像・グラフなどを 含んだ理数系の文書一般を,TEX 並みの美的セ ンスで作成するソフトです。しかも,TEX では 本質的に困難な表現も,PICTURE2 を使えば実 現できるという利点があります。

文書の書き方は TFX とよく似ています。ユー ザーは、テキストファイルで文書 (必要な箇所に コマンドを挿入)を作成します。それを保存し, PICTURE2 に読みとらせれば、表示、印刷、PDF 化等が行える仕組みです。

 フリーに使えるソフトですので,皆さん一度試 してみてください。( ダウンロード先は末尾にあ ります。)

 今回は,PICTURE2 が持つさまざまな機能のう ち,描画機能を中心に説明したいと思います。

### 3. PICTURE2 で図を描く

 プリント類,テスト用紙,さらには種々のレポ ートや論文,そうした理系のさまざまな文書作成 において,精密かつ表現力豊かな図を描きたいこ とはよくあります。いくつかの具体例によって,

( 例1)

まずは単純な例として,2つの放物線で囲まれ

た部分に斜線を入れた図を描きます。図を描くコ マンドは,¥picture{・・・} です。図 1 つだけか らなる文書なら,たとえば次のように記述します。 ¥input{a4 縦 } ¥begindocument ¥picture{ ¥parameter{a0=.7} ¥basexy{-1.2, 2.3, -2.2, 1.6, a0} ¥zahyojiku{xy, -1.2, 2.3, -2.2, 1.6} ¥curve{x, -x^2+1, -1.2, 2.3}  $\text{Figure 4x, } 2*(x+1/2)*(x-3/2), -1.2, 2.3$ ¥brush{2}  $\text{Y}$ makearea{y $\langle x^2+1 \& y\rangle2*(x+1/2)*(x-3/2)\}$ }

これによって、右の図が 描 け ま す。 3 行 目 の ¥picture が図を描くための コマンドで、その中に、4 ~ 10 行目までの描画コマ ンド群が入っています。

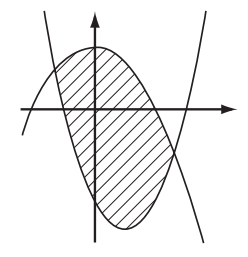

¥parameter コマンドでは,a0 から a99 まで最大 100 個のパラメータを指定できます。これを駆使 すれば,非常にフレキシブルに図を描くことがで きます。ここでは a0 だけを指定し,倍率の意味 で使っています。

¥basexy コマンドは描画領域を指定するもので す。上の例だと, -1.2 < x < 2.3, -2.2 < y < 1.6の 範囲で図を描き,表示倍率は a0 (=0.7) です ( 座標単位の "1" を 0.7cm とします )。

¥curve コマンドで曲線を描きます。¥makearea コマンドは領域を塗りつぶすコマンドです。不等 式を "&" で区切って任意個並べると,それらの不 等式の共通部分が塗りつぶされます。塗りつぶし パターンは非常に豊富で,¥brush コマンドで指定 します。¥brush{2} は右上がり斜線です。

## ( 例2)

次に,直線群による包絡線を見せる図を描きます。 この図だけからなる文書なら,原稿テキストは次 のようになります。

¥input{a4 縦 } ¥begindocument ¥picture{ ¥parameter{a0=.6} ¥basexy{-2, 2, -1, 3, a0} ¥zahyojiku{xy, -2, 2, -1, 3}  $\text{Fpen}\lbrace 0, .1 \text{mm} \rbrace$ ¥valk{-5} ¥while{¥valk<5}{  $\text{Hine}\{x, 2*\text{Hva}k*x+\text{Hva}k^2+1, -2, 2\}$ ¥valk{¥valk+.3} } ¥text{0, 0, 0, 3, 0, dx=-.5mm}  $*test[0, 0, 1, 3, $1$, dx=-5mm, dv=-8mm]$ 

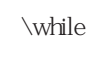

0.3  $\sigma$ 

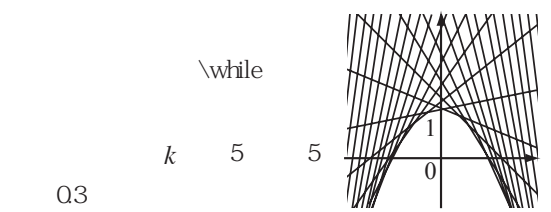

ら, 直線y = 2kx + k<sup>2</sup> + 1を何本も描いています。*k* の値は ¥valk という変数に代入されています。こ のような変数としては、¥vala, ¥valA, ···, ¥valz, ¥valZ の 52 個が用意されています。

## 4. 最後に

}

 $-15-$ 

 PICTURE2 の描画力のほんの一端を紹介しまし た。描画に限らず,PICTURE2 の機能は広範囲に わたっています。PICTURE2 を試してみたい方は, 下のサイトからダウンロードしてください。

http://bochan.fantasy.mepage.jp/

bochansystem/picture/picture.html

# お詫びと訂正 『じっきょう数学資料 No.52』に掲載いたしました,

滋賀県立膳所高等学校の萩原広一郎さんの名前に 間違いがありました。お詫びして,訂正いたします。 p.11 誤「荻原 広一郎」→正「萩原 広一郎」